### LA PRODUCTION PHOTOVOLTAÏQUE BASÉE SUR LES MICRO-ONDULEURS ENPHASE-RETOUR D'EXPERIENCE D'UN PARTICULIER-

( *SYSTÈME TRIPHASÉ EN AUTO-CONSOMMATION* )

#### Une installation PV avec des micro-onduleurs Enphase.

 Ces slides vous donneront un aperçu du système enphase. Si vous l'installez, il est impératif de lire la documentation fournie, car les slides ne contiennent pas les informations de sécurité données par Enphase. C'est slides n'engagent ni la responsabilité de l'auteur ni de l'association 3apv. Ils sont proposés à titre informatif.

Le système décrit est une installation photovoltaïque en triphasé raccordée en auto-consommation. Il devra être adapté pour une installation monophasée (plus que deux tors de mesure) ou pour la "vente totale" de la production (pas de connexion au tableau électrique mais sur un disjoncteur posé par Enedis dans un coffret en bordure de propriété.

- Le système Enphase repose sur 4 éléments matériels principaux :
	- *Les micro onduleurs : 1 par panneau, sous les panneaux. Transforme le courant continue en alternatif. Ils sont reliés entre eux par le câble Q.*
	- *Le boîtier AC contenant le Q-Relay : ce dernier coupe les onduleurs si le réseau n'est pas présent*
	- *L'IQ Gateway ou passerelle Envoy S : supervise/mesure la production et la conso, se connecte sur votre wifi,*
	- *Des tors de mesures : 1 par phase.*
- Ainsi que de 2 applications :
	- *Enphase Enlighten –pour le suivi- : mesure conso + génération électrique + production par panneaux +…*
	- *Enphase Installer Toolkit pour l'installation : nécessaire pour la mise en service. A plus de données que l'autre applis.*  –
- Les points forts d'Enphase : nécessaire en cas d'ombre, applications simples, complètes & efficaces. Mesures par panneaux individuels et donc suivi du vieillissement.
- ■Les points faibles : prix ? Le support téléphonique qui connaît mal les produits vendus en France.
- ■Il est possible d'installer un système Enphase monophasé sur un circuit triphasé en alimentant une seule phase
- ■ Combien d'IQ7+ peut-on installer par Q-relay ? 36 en triphasé. Mais il faut 2 câbles Q. Car ce dernier ne supporte que 21 IQ7+. Voir le schéma page suivante
- ■ Il est peut être aussi possible de ne pas installer la passerelle Envoy S qui est autour de 500 €. Dans ce cas on n'aurait plus de système de mesure. A vérifier.
- Une des particularités d'une installation avec micro onduleurs est que le câble qui descend du toit est déjà en 220V.

#### Dominique Parlange <sup>2</sup>

### Schéma triphasé (le monophasé existe bien sûr)

- ■ Le code couleur correspond au slide précédent
- ■ Dans cet exemple, il y a 2 câbles Q reliés à un câble AC.

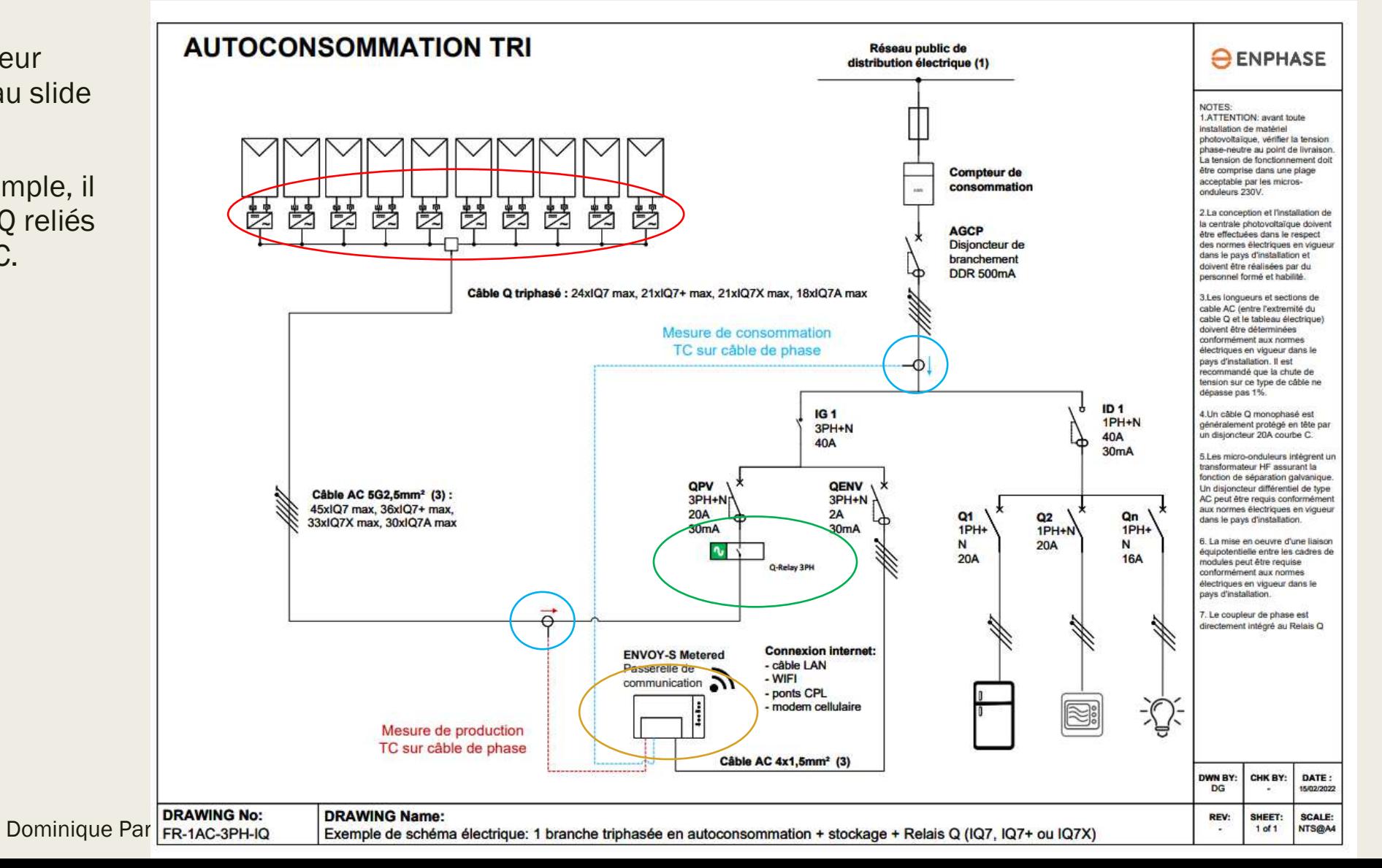

#### Comprendre le système Enphase : les onduleurs (extrait des documents disponibles sur leur site et fournis avec le matériel)

- ■ Toutes les sorties des micro onduleurs sont reliées à une guirlande préparée par le fournisseur ( le câble Q). Il faut mettre un bouchon et connecter les micro onduleurs une fois qu'ils sont tous posésen déroulant la guirlande.
- ■ Les Panneaux s'installent après. Pas de difficulté particulière. Bien lire la documentation.
- ■ Le conseil "bonne pratique" s'adresse à ceux qui ont plus d'une guirlande (cf schéma précédent avec 2 câbles Q).
- ■ Enphase conseil de connecter les onduleurs au boîtier AC et de faire un test du système avant la mise des panneaux. Cela suppose que toute l'installation électrique soit prête avant la pose des panneaux. Nous nous en sommes passé. Le risque est d'avoir à démonter un panneau car l'onduleur est mal connecté. Si le panneau est centrale… il faut démonter les panneaux pour y accéder.
- ■ Le boîtier de raccordement permet de relier le câble Q au câble qui descend sur le boîtier AC.

monophasées et Q-TERM-3P-10 pour les installations triphasées) requis aux extrémités de chaque segment de câble AC, en général deux par circuit de dérivation.

- Bouchon de terminaison Enphase (Q-TERM-R-10) : requis à chaque extrémité de câble
- · Outils de déconnexion Enphase (O-DISC-10).

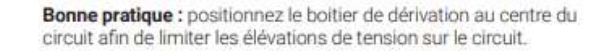

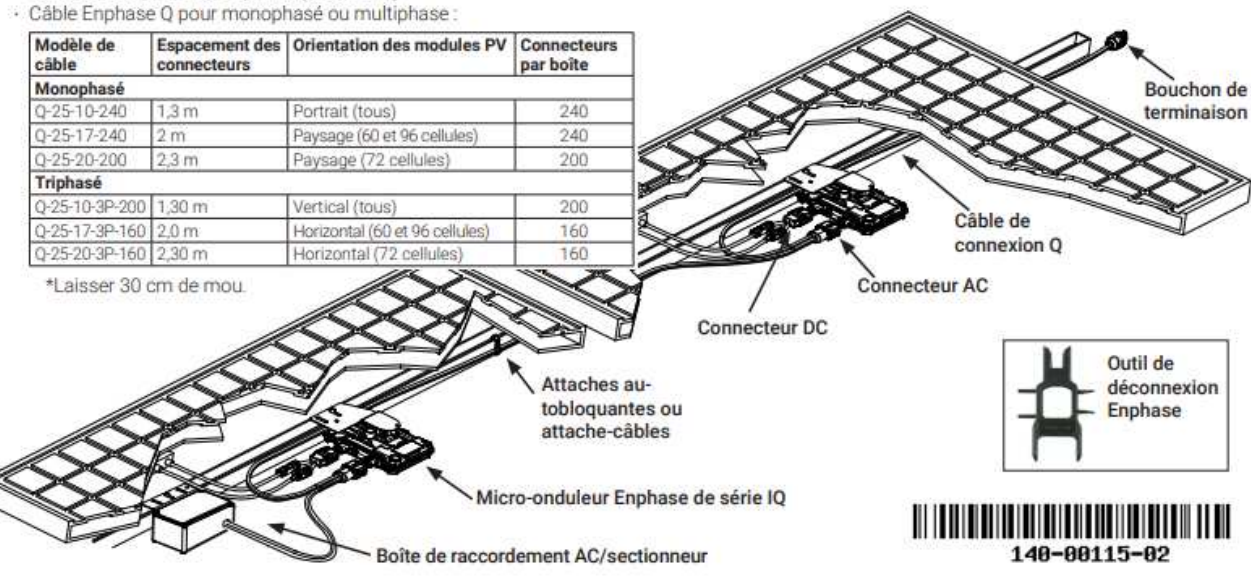

 Il existe différente puissance d'onduleurs. Il peut être intéressant d'utiliser les IQ7A plutôt que les IQ7+ avec des panneaux de forte puissance (> 400Wc). Moins de surface pour plus de puissance. Les onduleurs IQ7+ ne peuvent sortir que 295VA pour des panneaux de 375Wc. C'est compatible avec les préconisations d'Enphase mais il se pourrait que la production soit limitée par les onduleurs en plein été (écrêtage). A vérifier pendant un été. Les IQ7A peuvent sortir 366VA vs 295VA pour les IQ7+.

#### Vu d'ensemble des connexions électriques autour du tableau

Boîtier AC

**Connexion** disjoncteur entrée principale du tableau

Fils électriques des 3 tors de mesure de la consommation

Passerelle Envoy

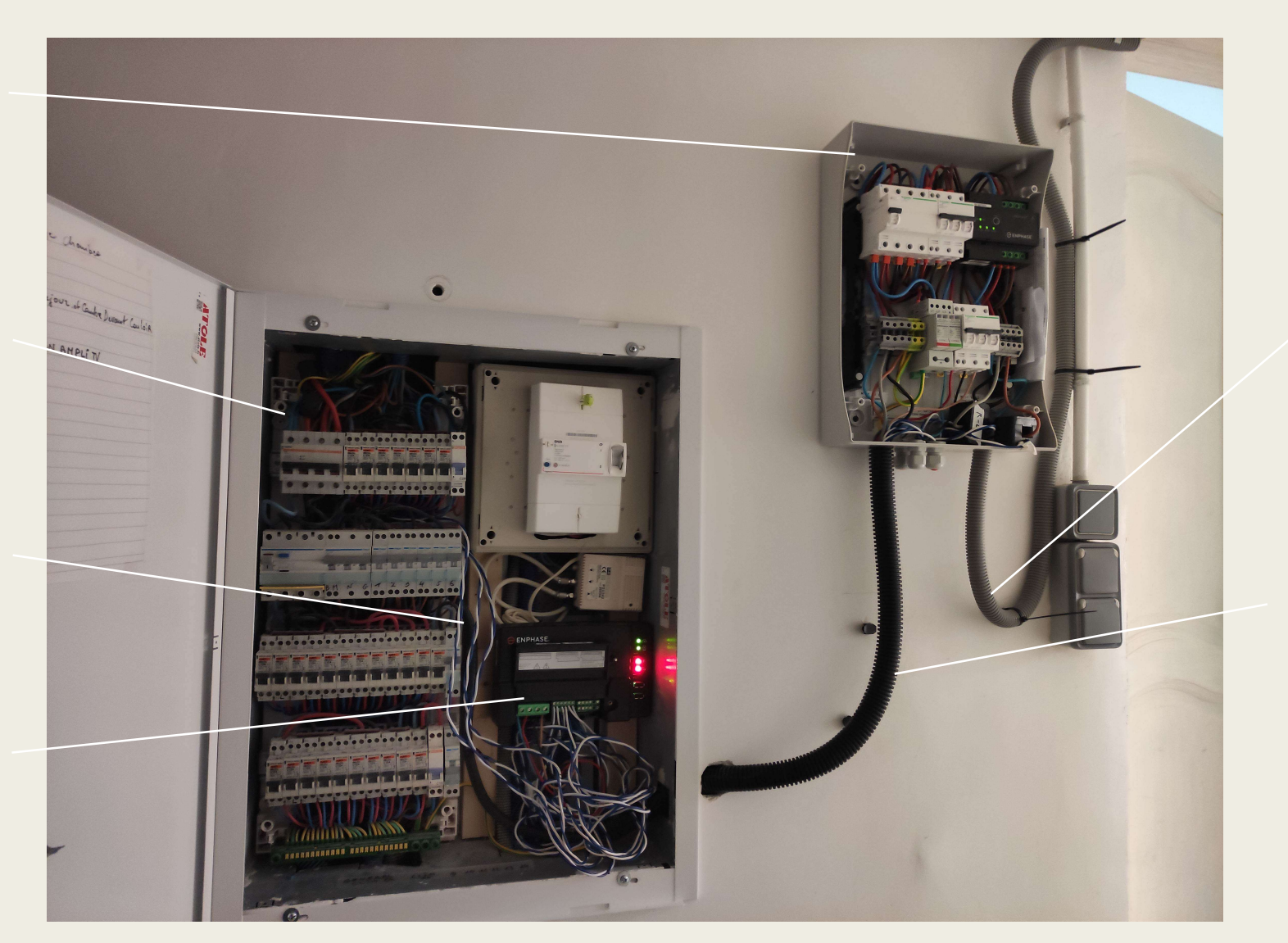

Câble entre le câble Q et le boîtier AC. En triphasé ici.

- Câble triphasé entre le boîtier AC et le disjoncteur principal
- Fils électriques des 3 tors de mesure de la production
- Fils d'alimentation •de la passerelle

Dominique Parlange 5 and 5 and 5 and 5 and 5 and 5 and 5 and 5 and 5 and 5 and 5 and 5 and 5 and 5 and 5 and 5<br>Dominique Parlange 5 and 5 and 5 and 5 and 5 and 5 and 5 and 5 and 5 and 5 and 5 and 5 and 5 and 5 and 5 and 5

#### Exemple de boîtier AC :

Celui-ci est gros car en triphasé. Il est livré tout équipé.

- Ce boîtier contient :
	- – *le Q Relay (noir et vert)*
	- – *3 disjoncteurs :*
		- •Celui du bas sur la photo est dédié à la passerelle Envoy S
	- – *2 borniers :*
		- •Connexion au disjoncteur principal
		- •Connections aux panneaux solaires
	- *La protection anti foudre.*
- ■ On peut sans doute réduire le coût en équipant le boîtier soi-même. Mais ça prend plus de temps….
- ■ La terre qui relie le cadre des modules sur le toit, ne passe pas dans ce boîtier Elle est directement connectéesur le piquet de terres dans cette installation PV.
- Penser à respecter les couleurs et les phases lors de toutes les connections. C'est très important pour lapasserelle.
- Penser à identifier les câbles des tors de mesure. Ils ont tous la même couleur et on peut facilement les mélanger dans une gaine commune. Or chaque tor mesure une phase. Chaque mesure de phase a une connexion spécifique dans la passerelle Envoy.Liaison vers

Liaison vers le disjoncteur principal

**Liaison** vers la passerelle

> 3 tors de mesure de la production des panneaux

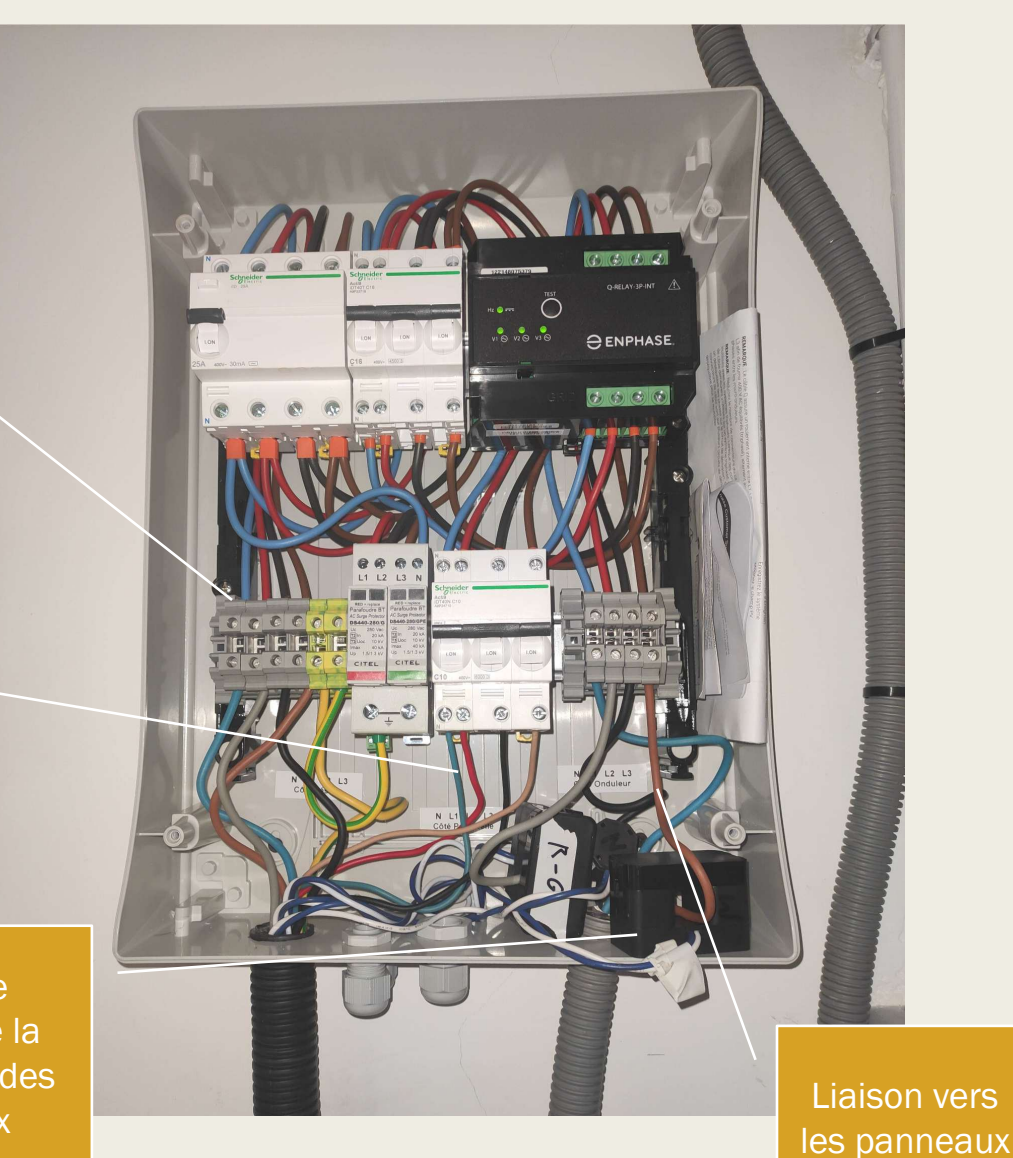

Dominique Parlange and Constitution of the Constitution of the Constitution of the Constitution of the Constitu<br>The Constitution of the Constitution of the Constitution of the Constitution of the Constitution of the Consti

#### Choix du câble et de la connexion entre les onduleurs et le boîtier AC.

■Câble

 La règle la plus contraignante est que la perte sur ce câble doit être inférieur à 1%. On peut utiliser le site suivant pour calculer le diamètre : https://commentcalculer.fr/calcul/section-cable/ :

> *Il existe différent type de câble dont voici la nomenclature :*

<code>U-1000</code> R2V 3G6 : 3 cables dont la terre de 6 $\mathrm{mm}$ 2

U-1000 R2V 4x4 : 4 cables sans la terre de 4mm2

- *On ne trouve pas de 4 mm2. Donc on prend du 6mm2.*
- *Dans cette installation, la terre étant séparée, j'ai choisi du U-1000 4x6 (1 neutre, 3 phases en 6mm2)*

https://www.materielelectrique.com/fil-electrique-et-cablechute-de-cable-c-6245\_101761.html

■**Connecteurs** 

Enphase propose des connecteurs étanches. Ils sont chers. On pourra opter pour des connecteurs Wago standard à mettre dans une boite étanche

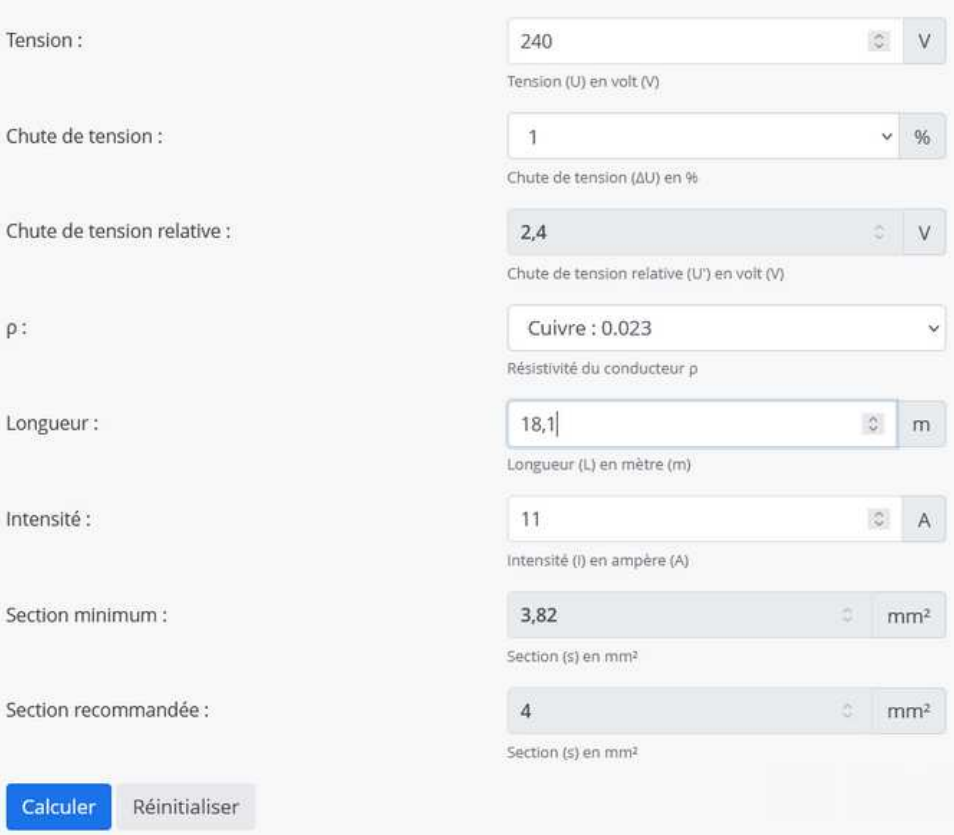

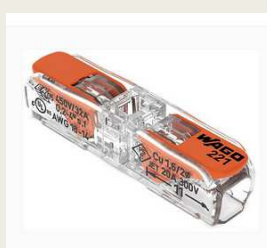

 $\rho$  :

## La passerelle Envoy S / IQ gateway

- ■ Son alimentation est décrite dans le slide précédent.
	- – *Si triphasé l'installation électrique est en triphasé, elle doit être alimentée en triphasé.*
- ■ Le bouton wifi démarre un réseau wifi local permettant de connecter l'application E*nphase Toolkit* et de configurer :
	- –*La connexion de la passerelle au wifi de la maison*
	- –*Le système complet pas à pas*
	- – *Mesurer le courant en temps réel dans les tors (vérification des branchements)*
- ■ Vérifier que la passerelle sera à portée du wifi de la maison (on peut utiliser son téléphone en supprimant les data3/4/5G et se faire appeler sur WhatsApp par exemple.

Alimentation : respecter les phases

Connexion des tors de mesure.Respecter l'ordre

Description des connexions : malin & facile !

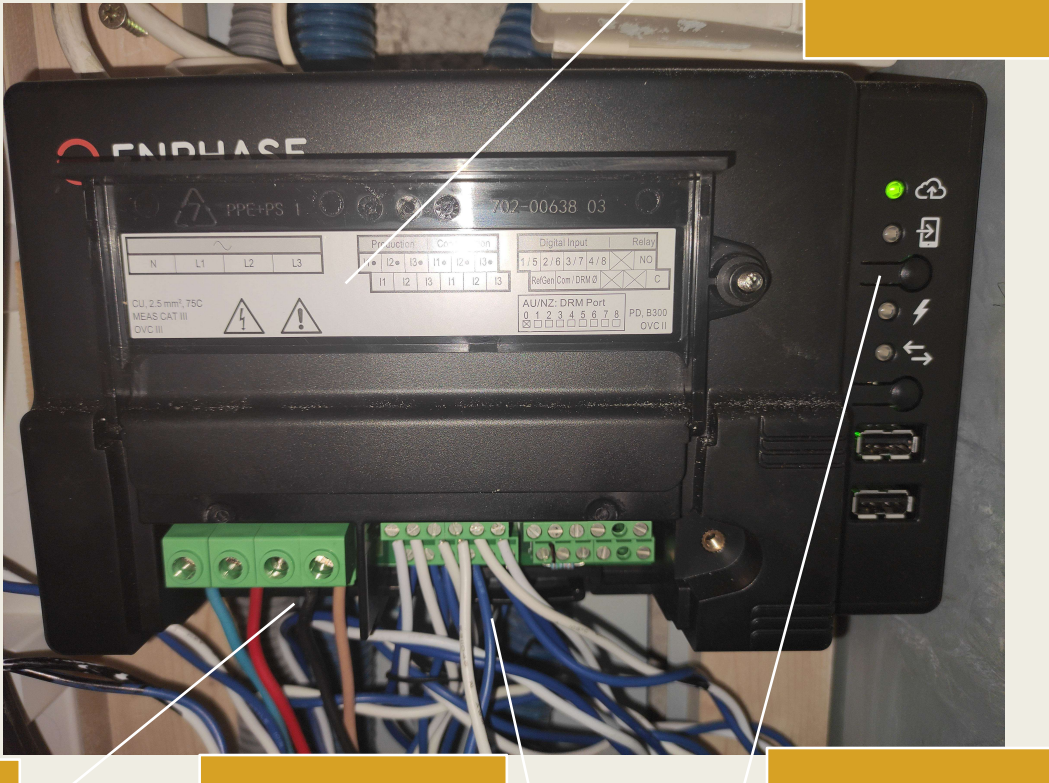

le bouton wifi.

Dominique Parlange **8 and 2012 and 2013 and 2014 and 2014 and 2014 and 2014 and 2014 and 2014 and 2014 and 30**<br>Cominique Parlange 8 and 2014 and 2014 and 2014 and 2014 and 2014 and 2014 and 2014 and 2014 and 2014 and 2014

## Installation des tors

Exemple : la mesure de la consommation sur 3 phases

- ■ La flèche sur les tors indique la direction du courant. Il est impératif de la respecter. Sinon les mesures faites par la passerelle Envoy sont fausses.
- ■ De même il est impératif de respecter les phases de l'alimentation de la passerelle Envoy.
- ■ Il est possible d'installer les tors après le disjoncteur secondaire. Dans ce cas on mesure non plus ce qu'on importe du réseau mais la consommation de la maison venant du réseau & des panneaux. C'est à définir lors du paramétrage des compteurs (Voir l'application Installer Toolkit).

 $\blacktriangleright$  La connexion venant de la production des panneaux est faites sur un domino pour éviter de connecter l'arrivé du disjoncteur principal et des panneaux sur la même vis (Consuel).

3 phases (rouge) + 1 neutre : arrivée du disjoncteur principal en 16 mm2

La flèche indique le sens du courant

> 3 phases (Marron, gris, noir)  $+1$ neutre : Production venant du boîtier AC donc des panneaux. Ici en 6 mm2

**Disjoncteur** secondaire de l'installation (avant distribution )

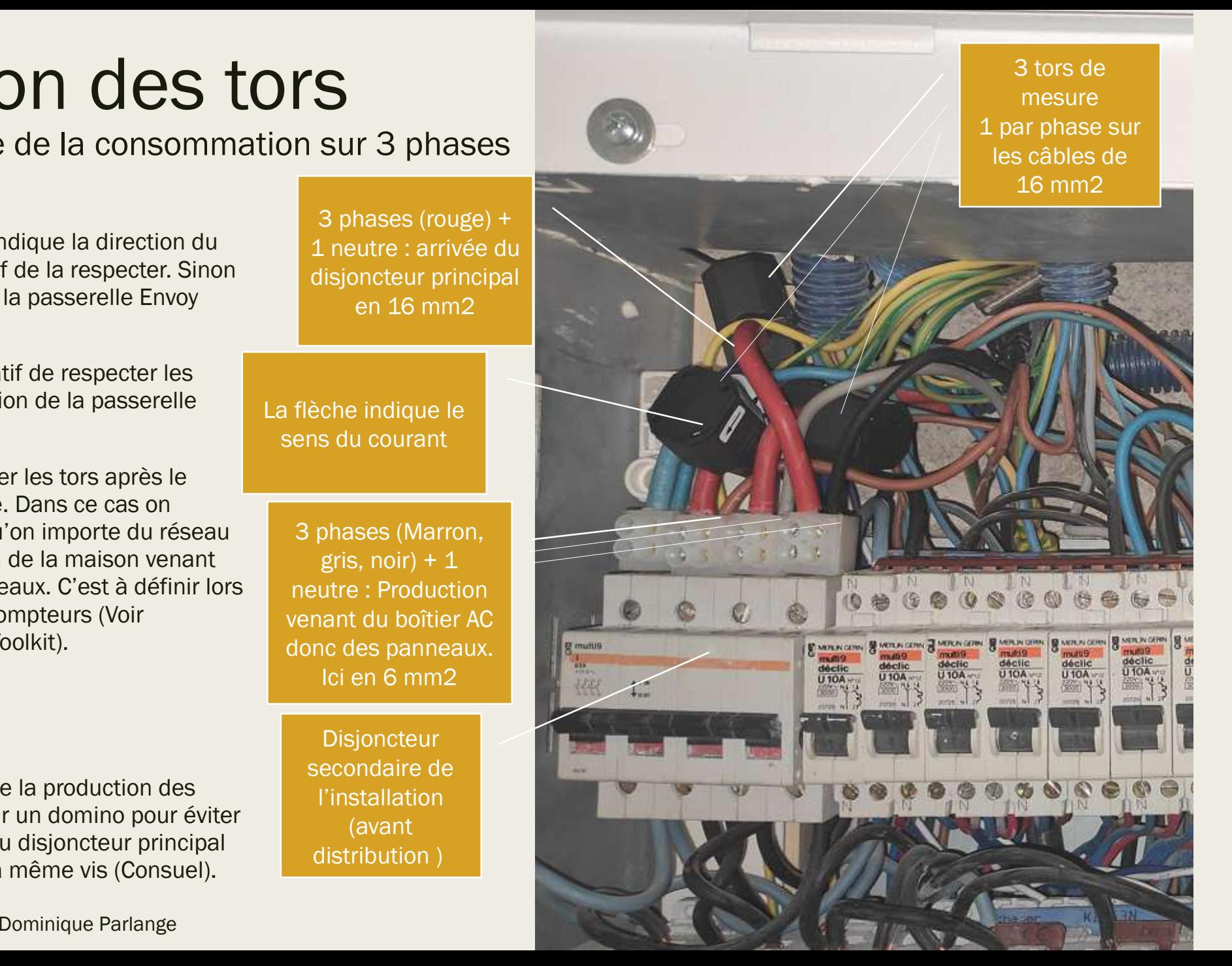

# La passerelle Envoy S / IQ gateway / Premier démarrage

- ■ Installer les 2 applications au plus tôt dans votre chantier.
	- –*Il faut se créer un compte sur le site d'Enphase*
	- – *Pendant la pose des onduleurs, notez le calepinage sur un papier (on enlève le code barre des onduleurs et on le colle sur un plan qui représente la position des onduleurs sur le toit) et entrez le calepinage dans l'application.*
	- –*Scannez le code barre du Q Relay, ainsi que de la passerelle Envoy S.*
- ■ Premier démarrage de l'application Enphase Installer Toolkit
	- – *Lors du premier démarrage, le système a besoin d'un minimum d'énergie généré par les panneaux sinon il se met en erreur. Si vous démarrer votre système la nuit par exemple, Enphase Toolkit trouvera des erreurs et ne fera qu'une partie des vérifications de l'installation… Attendre le matin pour finir l'installation dans l'application. De même les tors de productions seront en négatif car les onduleurs consomment une faible puissance la nuit !*
	- – *Si vous voyez des mesures farfelues en journée : revoyez la connectique et le sens des tors de mesure ou les phases.*
	- –*La passerelle va se connecter à l'ensemble des onduleurs et vérifier qu'ils sont bien connectés.*
	- – *Lorsque vous êtes connecté à l'Envoy S en utilisant le réseau local qu'il crée (grâce au bouton wifi), vous perdez*  la connexion internet de votre WIFI. Une partie des fonctions de l'application a besoin d'Internet, une autre a *besoin du réseau local de l'Envoy. Il faut parfois jongler entre les 2.*

### Application Enphase Installer Toolkit (pour l'installation)

Certain de ces menus nécessitent la connexion au réseau local wifi de la passerelle.

 Laissez vous guider, tout ce fait tout seul. On passe les étapes dans l'ordre et l'application teste les connexions (Dans ces copies d'écran l'installation du système a déjà été effectuée).

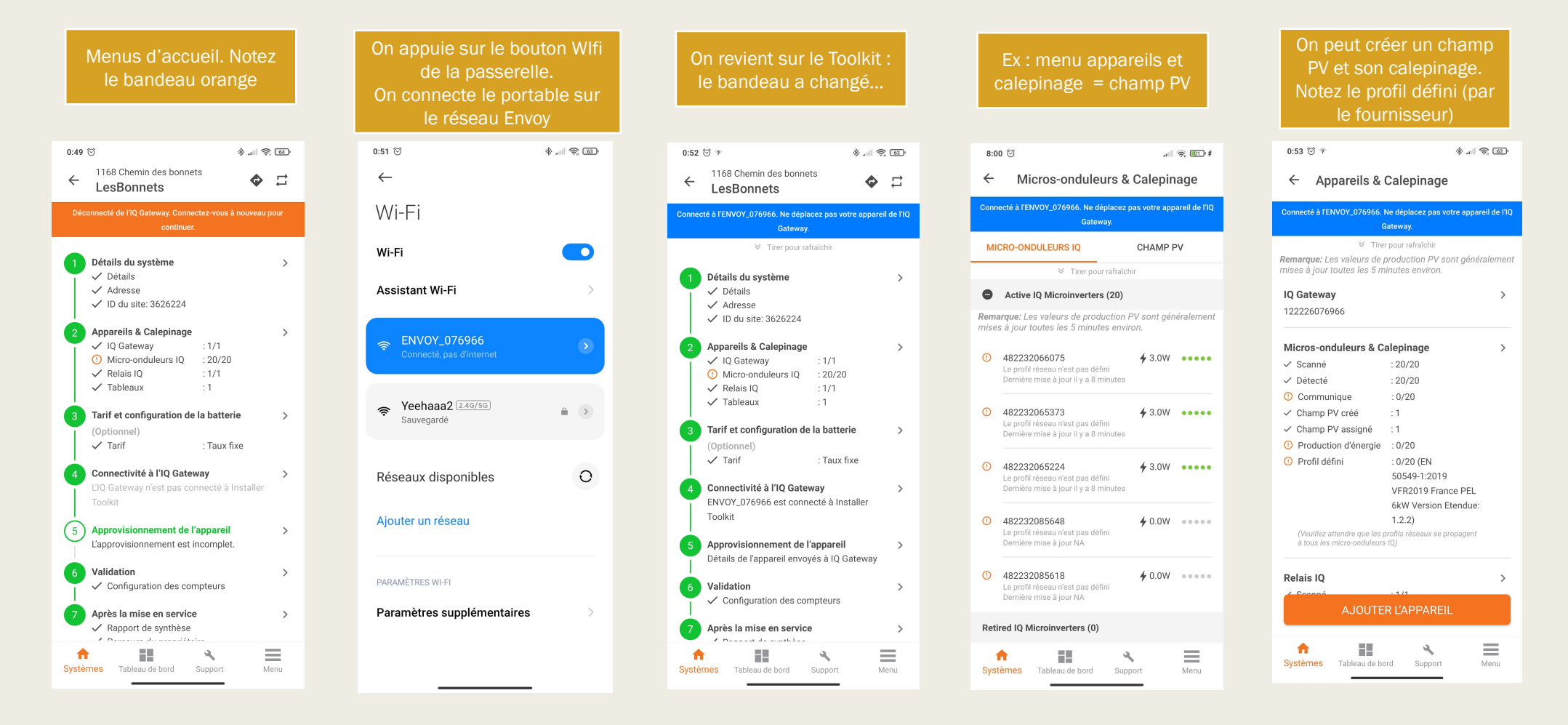

#### Application Enphase Installer Toolkit (pour l'installation)

il faut configurer les compteurs en mono ou triphasé. Dans ces menus on pourrait avoir de la production en monophasé sur de la consommation en triphasé.

 $\ensuremath{\mathsf{PF}}$ 

PF

PF

 $\equiv$ 

Menu

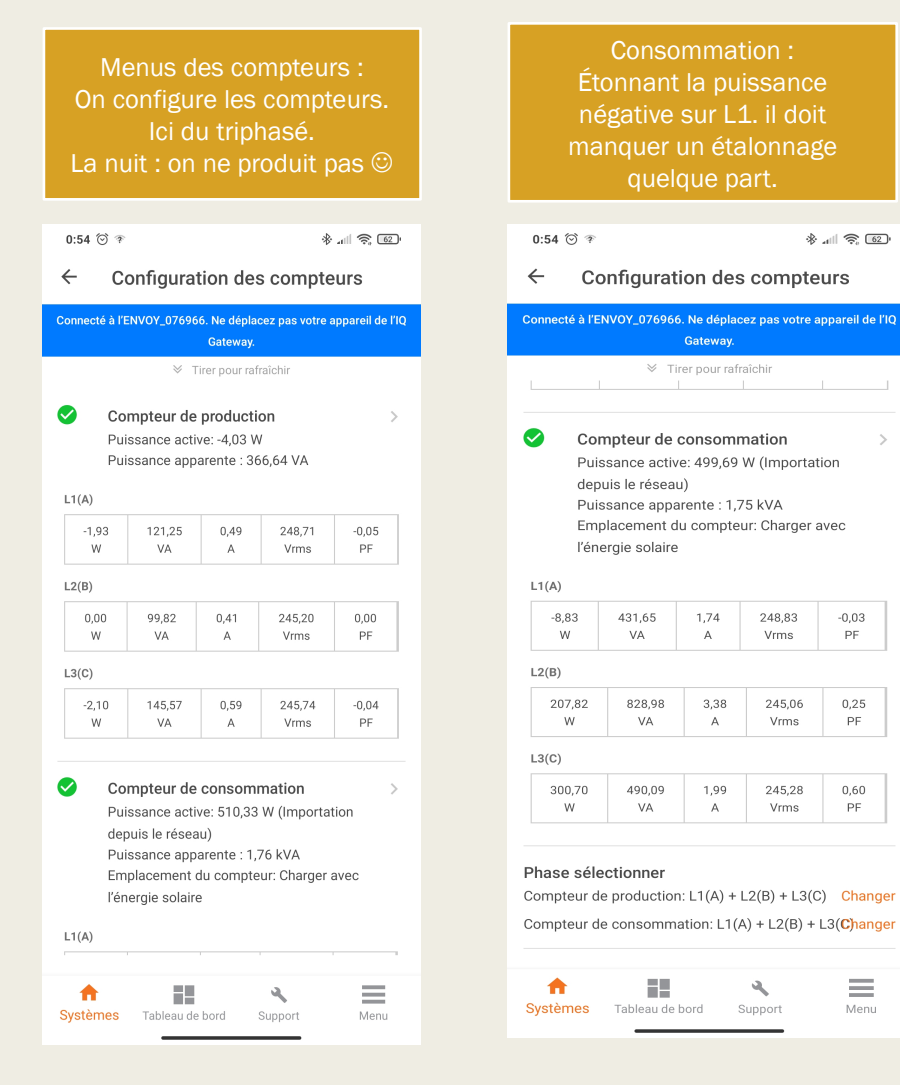

Dominique Parlange and the contract of the contract of the contract of the contract of the contract of the contra<br>Dominique Parlange and the contract of the contract of the contract of the contract of the contract of the c

# L'application Enlighten (pour le suivi)

Les 3 menus de l'application (5 panneaux non encore installés) Notez l'ombre bien visible à partir de 2h dans cette installation.Le menu central vous donne l'Energie en kWh mais aussi les puissances instantanées quand on appuie sur l'écran

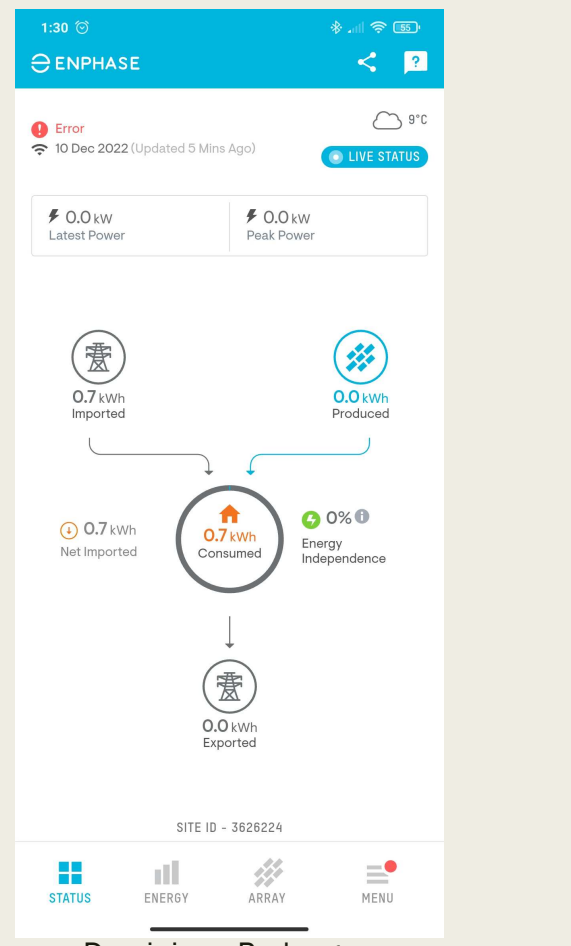

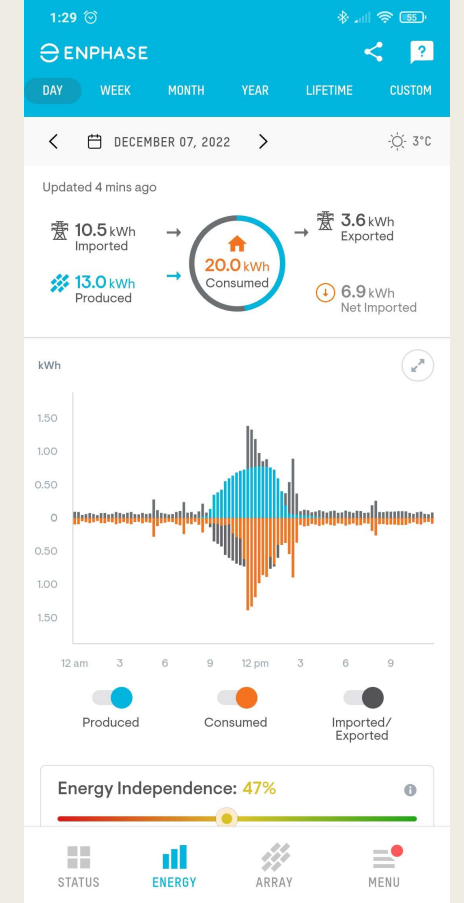

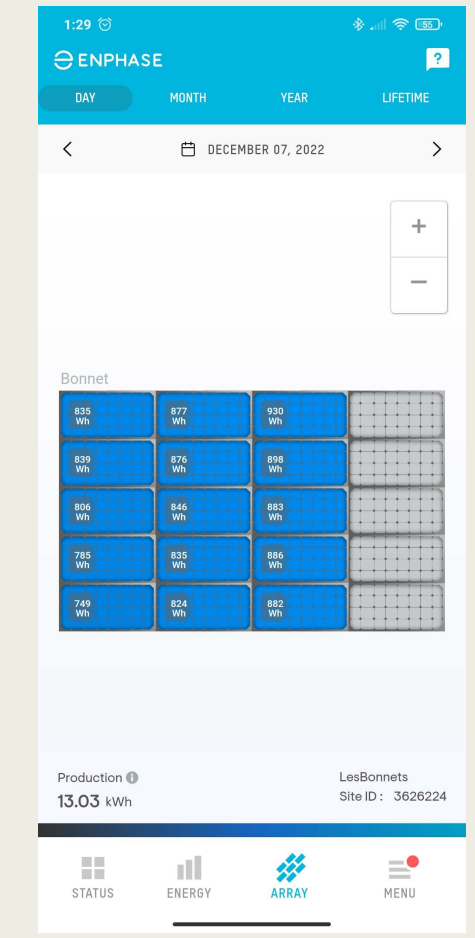

### Autres infos

- ■ Les onduleurs ont un "profil". Ce profil permet par exemple de contrôler la puissance des onduleurs pour ne jamais envoyer de courant chez Enedis. Il y a différents profils mais jouer avec semble dangereux car il faut mettre un profil compatible avec le réseau français qui doit être en VFR2019.
- ■ L'application Enlighten s'appuie sur vos données stockées sur un cloud Enphase. Les données sont échantillonnées toutes les 15 min par le WIFI de la maison.
- ■ L'application Enphase Installer Toolkit s'appuie sur des données prisent en directe sur le WIFI local de la passerelle Envoy. Elles sont rafraîchies toutes les 5 minutes ou à la demande. Elle a été développée pour aider les professionnels à installer le système Enphase.
- ■ Il est possible de rajouter des batteries, mais Enphase propose les batteries les plus chères (x2) sur le marché : 9 k€ pour 10 kWh à partir de 2023.
- ■ A voir si le système est compatible avec de la domotique d'autres marques (démarrage d'électro-ménager, des radiateurs, etc… quand la production d'énergie est suffisante).